# Průvodce rychlým startem DC145

## Důležité

- **Svoji záruku aktivujte na www.MyLumens.com/reg**
- **Pro stažení nejnovější verze vícejazyčného návodu k použití a průvodce rychlým startem navštivte naši webovou stránku www.MyLumens.com/goto.htm.**

### Stav uživatele

Pro pokyny k instalaci postupujte podle **2. Instalace a zapojení** na zadní straně.

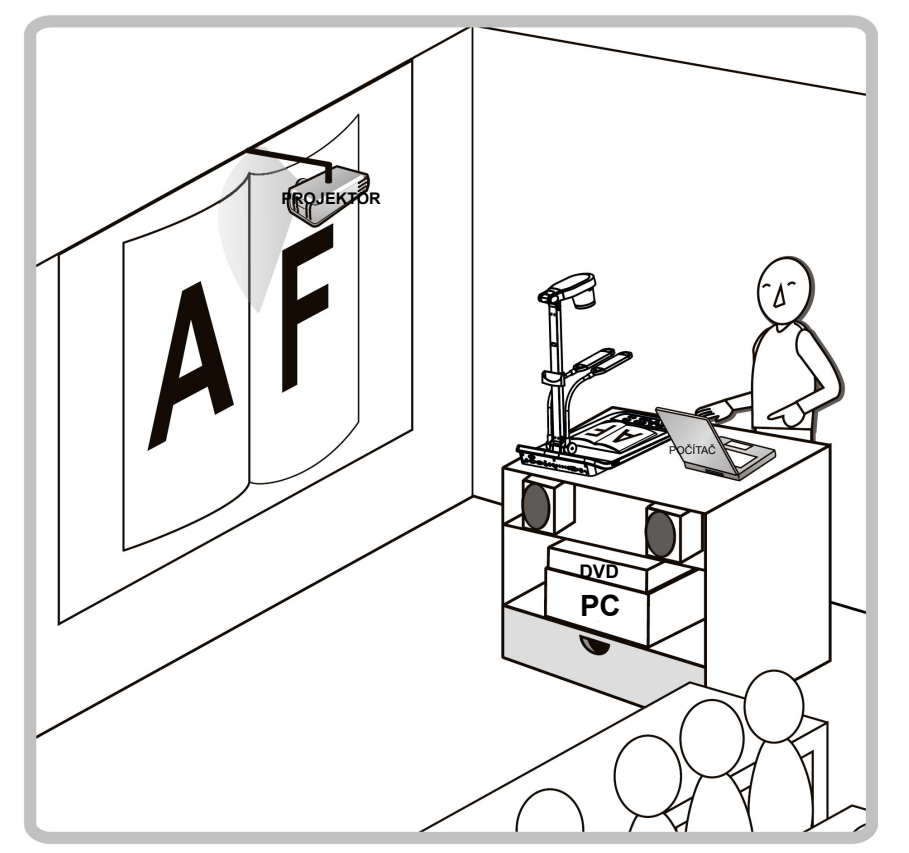

### 1. Začínáme

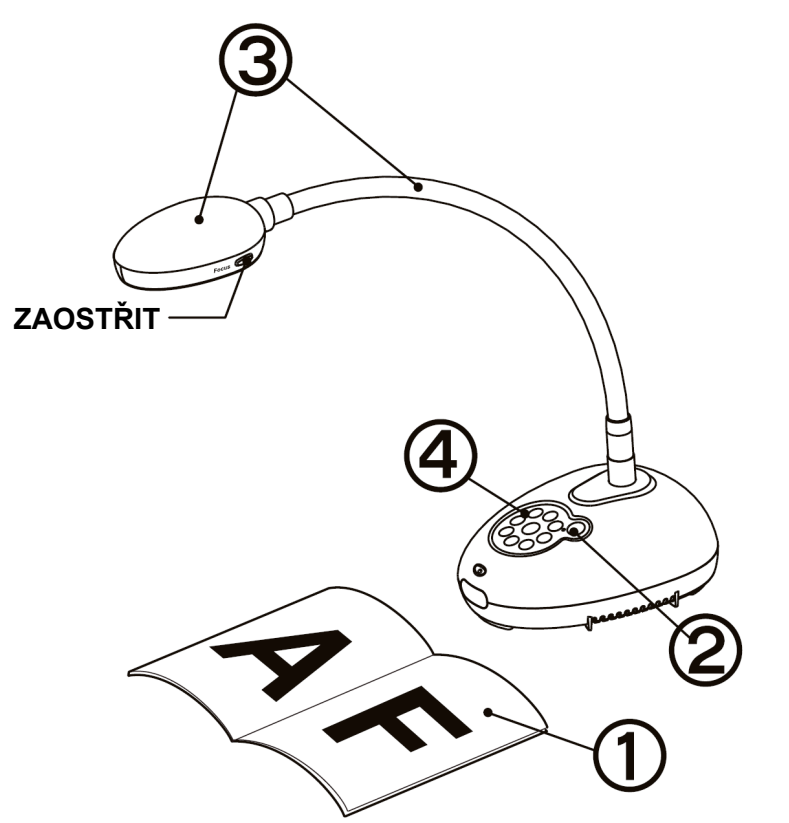

- **Umístěte objekt, který má být zobrazen, pod kameru.**
- **Zapněte napájení.**
- **Spojku a objektiv nastavte do správné pozice.**
- **(4) Pro optimalizaci obrazu stiskněte tlačítko [AUTO TUNE]**  $\blacksquare$ **. Jste připraveni k výuce/prezentaci.**
	- **Při každém pohybu hlavou kamery stiskněte pro opětovné zaostření objektivu tlačítko [FOCUS].**

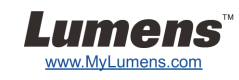

#### 2. Instalace a zapojení

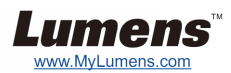

 **Zapojení k reproduktoru, projektoru nebo monitoru současně**

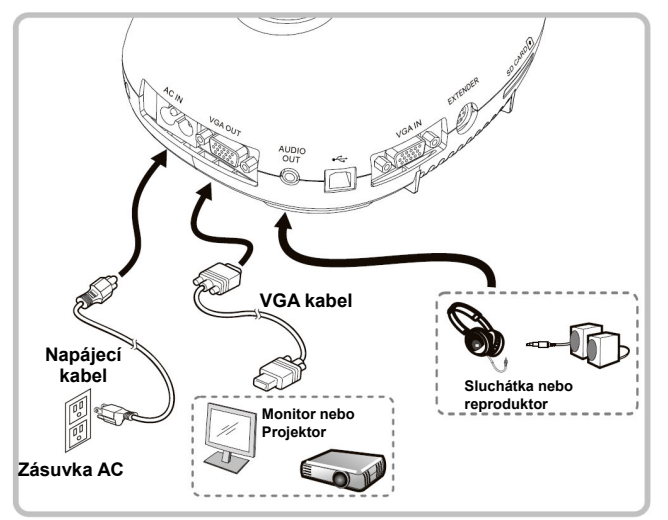

 **Připojte se k interaktivní tabuli (IWB) Zapojení k TV Připojení k počítači s RS232** 

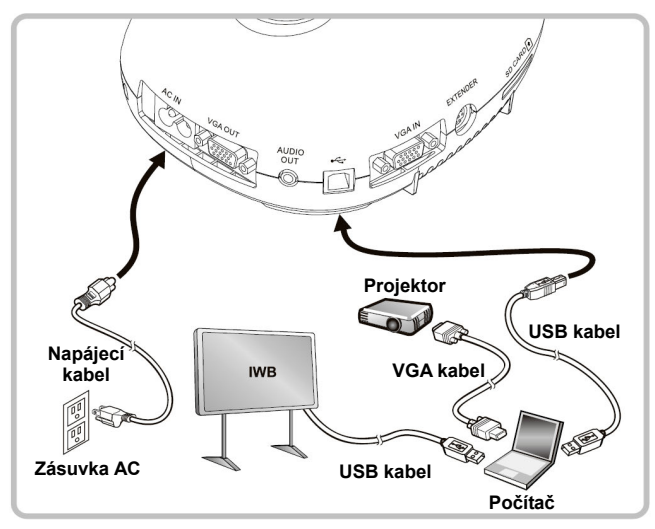

 **Zapojení k počítači a použití softwaru Lumens** 

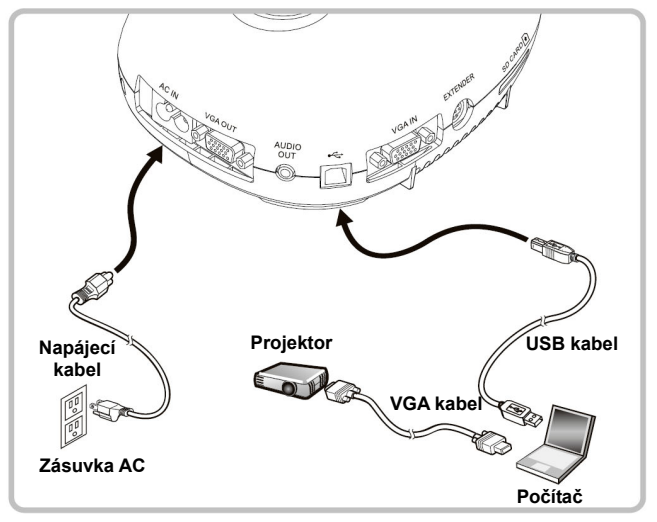

Ovladač a software lze stáhnout z webové stránky Lumens. Pro přepnutí zdroje snímku stiskněte tlačítko [SOURCE].

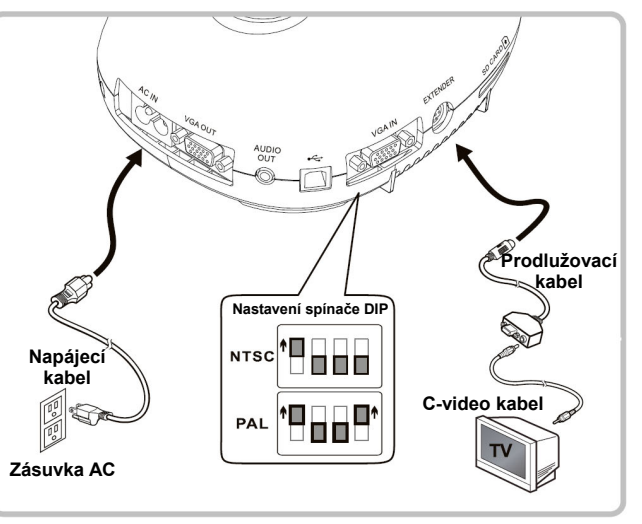

- \* NTSC: USA, KANADA, MEXIKO, PANAMA, CHILE, JAPONSKO, TCHAJ-WAN, KOREA A FILIPÍNY.
- PAL: Země/region není uvedena výše.
- Pro nastavení spínače DIP zapojte napájecí kabel a zařízení restartujte. Jakmile je C-video zapnuté, VGA není podporované.

 **Souběžné zapojení počítače, projektoru nebo monitoru** 

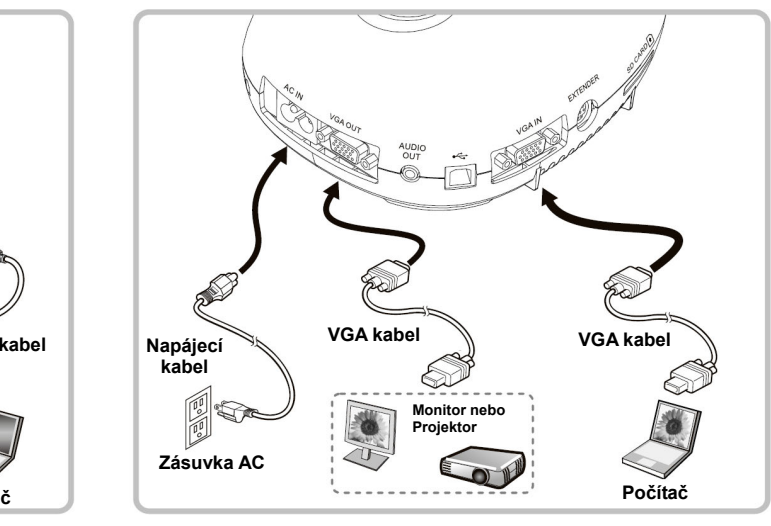

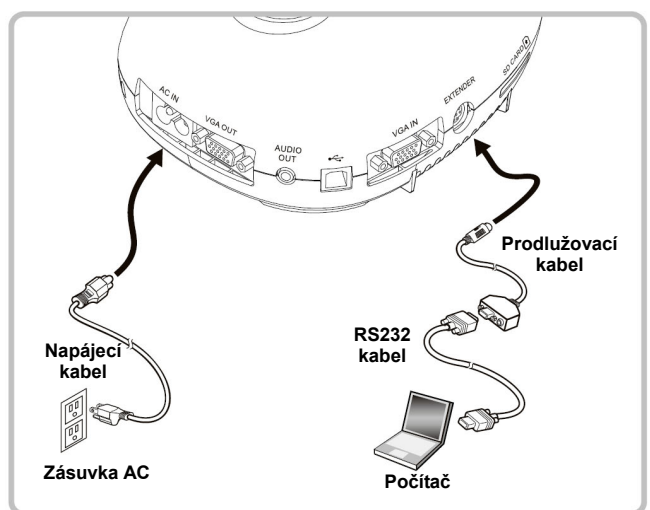